## **Kohler Illumination**

- 1. Prepare microscope for use:
	- a. Turn on microscope at *black rocker switch*. Green indicator light will come on.
	- b. *Daylight filter* (NCB 11) is pushed in. *Neutral density* (ND) filters may be in or out as required – usually out.
	- c. *Light diverter* is in the 'Bino & Photo' position.
	- d. *Condenser turret* at 'A' [brightfield setting].
	- e. *Filter block selector* at 'DIA-ILL'.
	- f. *Condenser top-lens* is in place.
	- g. *Polarizer* out of light path.
- 2. Kohler illumination: [does not apply to 4x lens see below]

This looks like a lot of steps, but generally only needs a few seconds after you've done it a few times. This should be done through the eyepiece.

[Note: readjust *field and iris diaphragms* whenever you change objectives.]

- a. Open *field* (black ring on base) and *iris* (condenser turret slider*) diaphragms*.
- b. Select *objective* to be used (generally it is easier to use a low power first before going on to a higher power).
- c. Focus on specimen.
- d. Adjust lighting to comfortable level with *rheostat* (if lighting does not change it may be in 'photo' mode).
- e. Close *field diaphragm* completely.
- f. Adjust *condenser*, with black knob on left, until edges of *field diaphragm* are sharp and in focus (may have a halo).
- g. Open *field diaphragm* until edges not seen in viewing field. May also need to center diaphragm with two silver knobs on condenser body.
- h. Slowly close the *iris diaphragm* until the image just starts to darken. This gives the best compromise between resolution and contrast. [Note: Highest resolution when iris is fully open, but the contrast is low; depth of focus increases with a closed iris].
- i. Adjust light intensity as needed.
- 3. Using the 4X lens:
	- a. Do Kohler illumination with the *10X lens*.
	- b. Fully open the *field and iris diaphragms*.
	- c. Move 4X lens into position.
	- d. Move the *condenser top-lens* to the side.
	- e. Refocus on the specimen.
	- f. Close the *field diaphragm* until the image just starts to darken. [Note: *With* the condenser top-lens moved to the side the field diaphragm acts like the iris diaphragm in step 2h above].
	- g. Adjust lamp intensity as needed.
	- h. When finished with the 4X lens put the *condenser top-lens* back in place.

## **Image collection with software:**

- 1. Do Kohler.
- 2. Reset software to defaults.
- 3. Set exposure time. May need to put light diverter in 'Photo' position for very dim images.
- 4. Check focus on computer screen.
- 5. White balance.
- 6. Fine tune exposure with histogram.
- 7. Take picture.
- 8. Save as \*.tif file.

## **Helpful Hints:**

- 1. Microscopists generally collect low magnifications first before proceeding to a higher magnification. This will be especially important when doing fluorescence imaging.
- 2. Imaging is easier if all the sections are cut and stained uniformly. You won't have to make as many hardware and software changes to compensate for the variations.
- 3. Collect the best images you can. Bad images will generally remain bad even after extensive postprocessing [GIGO], and will most probably contain a lot of digital artifacts.
- 4. Check your images for composition, color, contrast and focus.
- 5. Archive your original images. Many times while post-processing images you will make a mistake that cannot be undone.

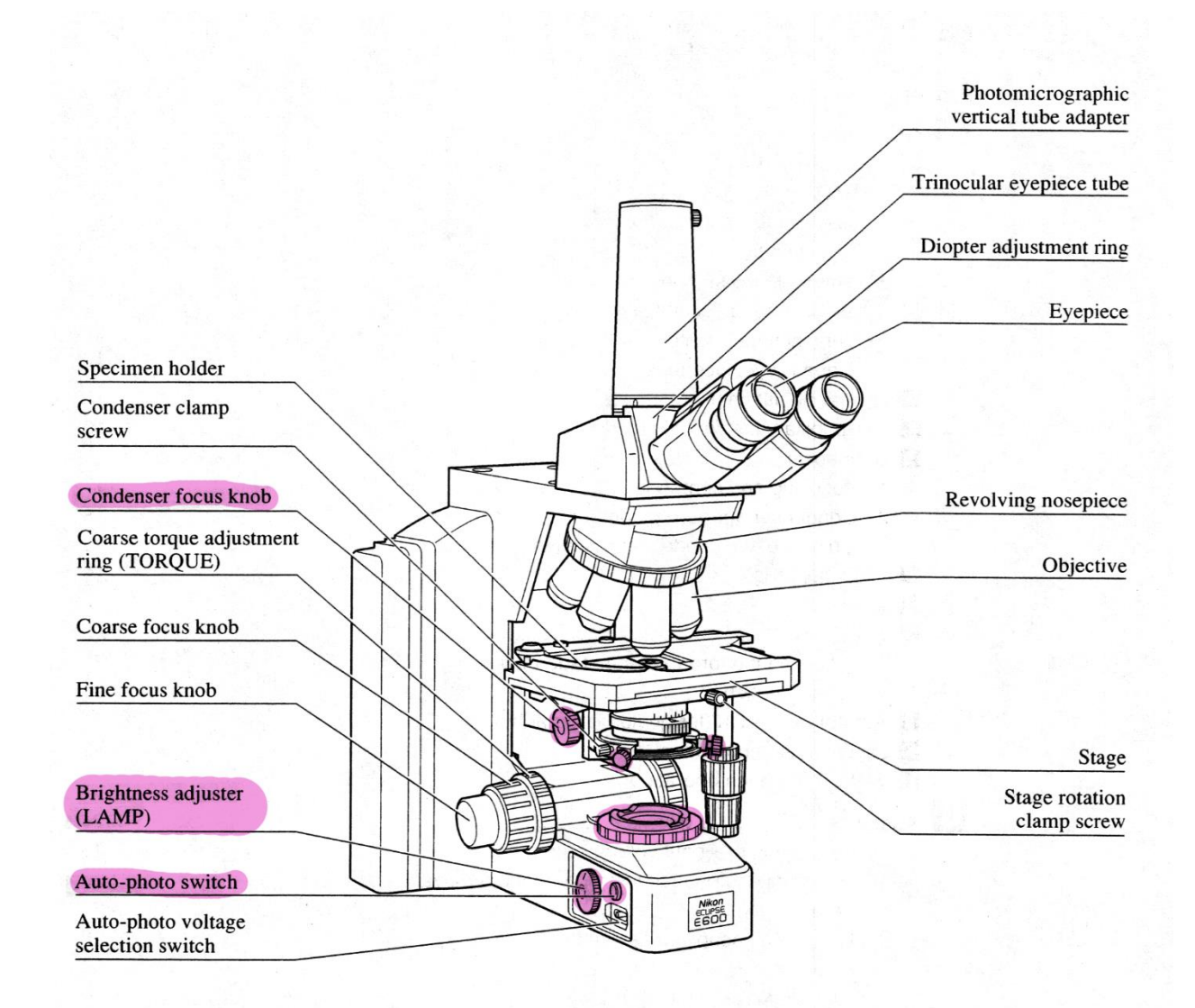

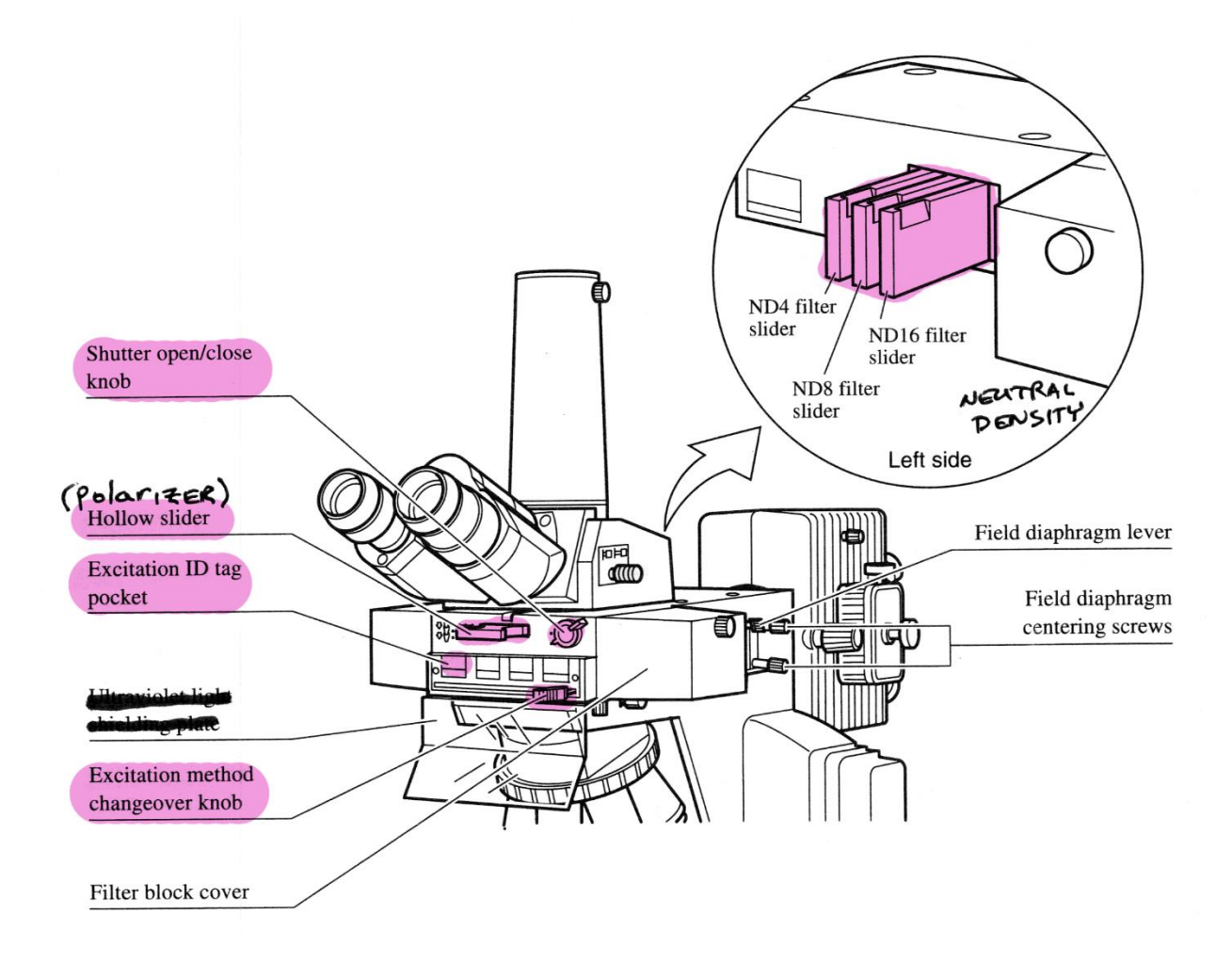

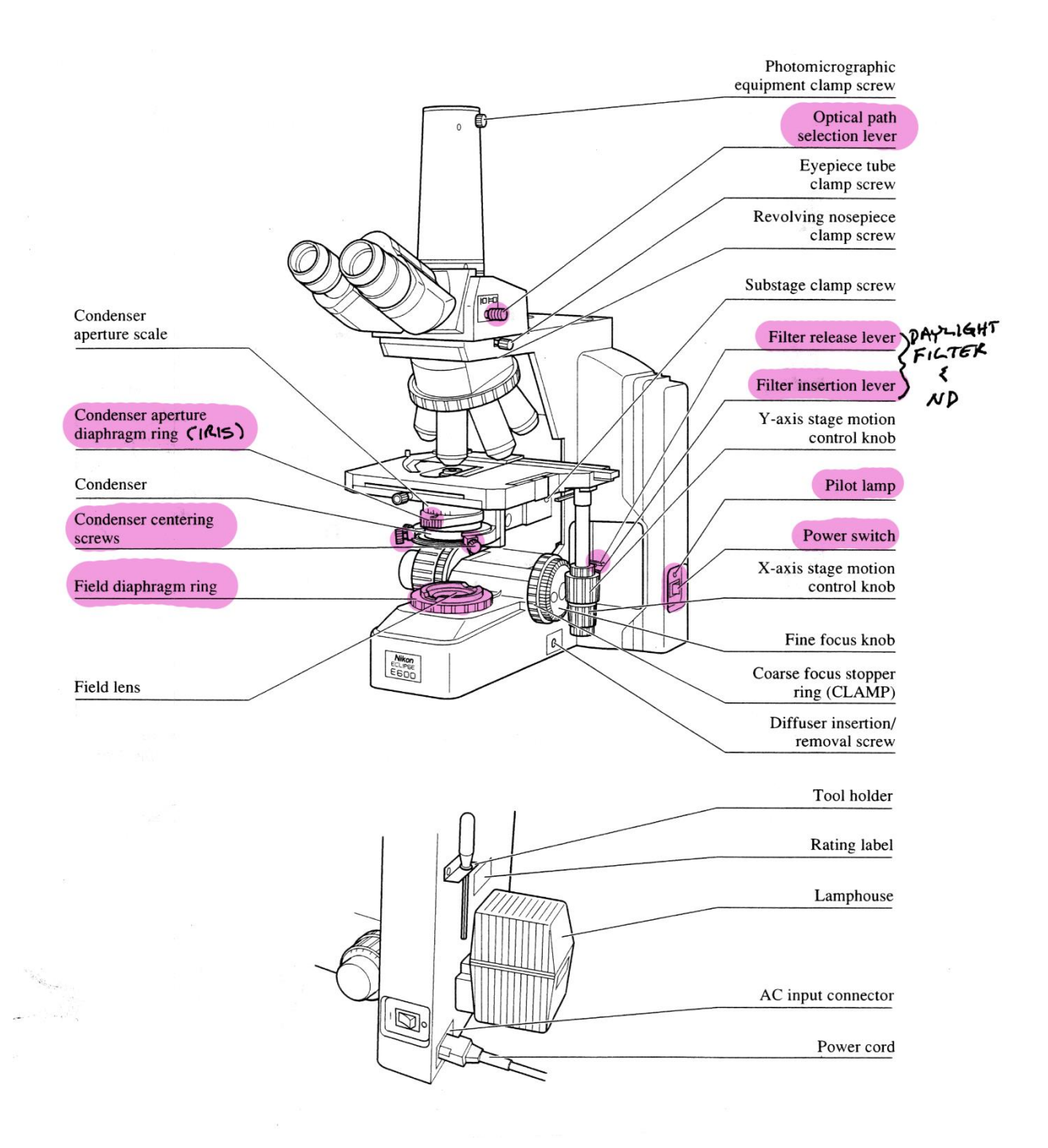

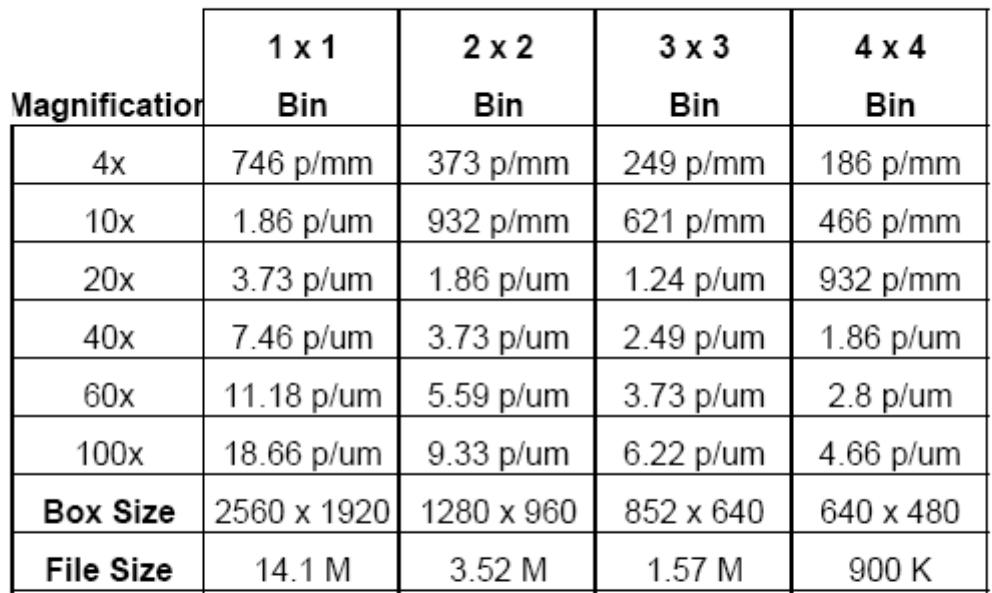

## MicroPublisher 5.0

 $p/mm = pixels / millimeter$ 

p/um = pixels / micrometer